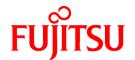

# FUJITSU Software PRIMECLUSTER HA Server 4.5A00 for SAP HANA(R)

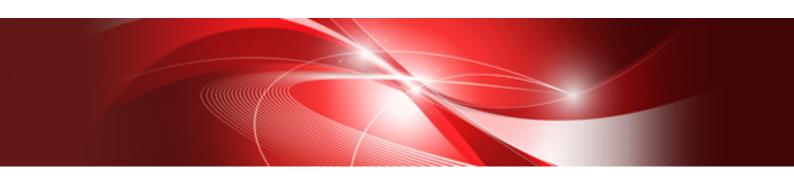

# Installation Guide

Linux

J2UL-2269-01ENZ0(00) December 2017

## **Preface**

#### Purpose

This manual explains how to install FUJITSU Software PRIMECLUSTER HA Server 4.5A00 for SAP HANA(R).

#### **Target Readers**

This manual is written for people who will install this product.

It is strongly recommended that you read the Software Release Guide from the product media before using this manual.

When setting up systems, it is assumed that readers have the basic knowledge required to configure the servers, storage and network devices to be installed.

#### Organization

This manual consists of four chapters, and appendices. The contents of these chapters, the appendices are listed below.

| Title                                             | Description                                               |
|---------------------------------------------------|-----------------------------------------------------------|
| Chapter 1 Program components                      | Explains the packages of which this product is composed.  |
| Chapter 2 Operation Environment                   | Explains the operational environment of this product.     |
| Chapter 3 Installation                            | Explains how to install this product.                     |
| Chapter 4 Uninstallation                          | Explains how to uninstall this product.                   |
| Appendix A Troubleshooting                        | Explains how to address problems that occur.              |
| Appendix B Necessary OS packages to be installed. | Explains about the necessary OS packages to be installed. |

#### **Notational Conventions**

The notation in this manual conforms to the following conventions.

- References and character strings or values requiring emphasis are indicated using double quotes ( " ).
- Text to be entered by the user is indicated using bold text.
- Variables are indicated using italic text.

The following abbreviations are used in this manual:

- Microsoft(R) Windows Server(R) 2012 is abbreviated as Windows Server(R) 2012.
- Microsoft(R) Windows Server(R) 2012 R2 is abbreviated as Windows Server(R) 2012 R2.
- Microsoft(R) Windows Server(R) 2016 is abbreviated as Windows Server(R) 2016.
- Cluster Foundation is abbreviated as CF.
- Reliant Monitor Services is abbreviated as RMS.
- Global Link Services is abbreviated as GLS.
- PRIMEQUEST 3000/2000 Series is abbreviated as PRIMEQUEST.

#### **Export Controls**

Exportation/release of this document may require necessary procedures in accordance with the regulations of your resident country and/or US export control laws.

#### Trademark Information

- Linux is a registered trademark of Linus Torvalds.

- Oracle and Java are registered trademarks of Oracle and/or its affiliates.
- Microsoft is a registered trademark of Microsoft Corporation in the United States and other countries.
- Adobe and Adobe Reader are trademarks or registered trademarks of Adobe System Incorporated in the United States and/or other countries.
- Red Hat is a registered trademark of Red Hat, Inc. in the U.S. and other countries.
- SAP and other SAP products are trademarks or registered trademarks of SAP SE in Germany and in other countries
- Microsoft and Internet Explorer are Registered Trademarks of Microsoft Corporation.
- VMware, VMware logo, Virtual SMP and vMotion are trademarks of VMware, Inc. in the United States and other countries.
- Other trademarks and registered trademarks appearing in this manual are the trademarks or registered trademarks of their owners.

Information in this manual is subject to change without notice.

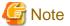

The latest manuals are available at

http://www.fujitsu.com/global/support/software/manual/

#### Date of publication and edition

| Date of publication and edition | Manual code                               |
|---------------------------------|-------------------------------------------|
| December 2017, First edition    | J2UL-2269-01ENZ0(00)/J2UL-2269-01ENZ2(00) |

#### Copyright notice

All Rights Reserved, Copyright (C) FUJITSU LIMITED 2017

## **Revision History**

First Edition

## **Contents**

| Chapter 1 Program components                                     |    |
|------------------------------------------------------------------|----|
| 1.1 Red Hat Enterprise Linux 7 for SAP HANA for PRIMERGY         |    |
| 1.2 Red Hat Enterprise Linux 7 for SAP HANA for PRIMEQUEST       | 2  |
|                                                                  | _  |
| Chapter 2 Operation Environment                                  |    |
| 2.1 Cluster node operating environment                           |    |
| 2.1.1 Software environment                                       |    |
| 2.1.2 Hardware environment                                       |    |
| 2.1.3 Static disk resources                                      |    |
| 2.1.3.1 Required disk space                                      |    |
| 2.1.3.2 Required work area                                       |    |
| 2.1.4 Dynamic disk resources                                     |    |
| 2.1.4.1 Required disk space                                      |    |
| 2.1.5 Required memory                                            |    |
| 2.1.5.1 Required memory for resources                            |    |
| 2.2 Cluster management server operating environment              | 8  |
| 2.2.1 Software environment                                       | 8  |
| 2.2.2 Hardware environment                                       | 9  |
| 2.2.3 Static disk resources                                      |    |
| 2.2.3.1 Required disk space                                      |    |
| 2.2.3.2 Required work area                                       |    |
| 2.2.4 Dynamic disk resources                                     |    |
| 2.2.4.1 Required disk space                                      |    |
| 2.2.5 Required memory                                            |    |
| 2.2.6 1.04                                                       |    |
| Chapter 3 Installation                                           | 11 |
| 3.1 Installation on cluster nodes                                | 11 |
| 3.1.1 Preparations                                               | 1! |
| 3.1.2 Installation.                                              | 13 |
| 3.1.3 Environment configuration.                                 | 14 |
| 3.2 Installation on cluster management server.                   |    |
| 3.2.1 Preparations.                                              |    |
| 3.2.2 Installation                                               |    |
| 3.2.3 Environment configuration.                                 |    |
| · · · · · · · · · · · · · · · · · · ·                            |    |
| Chapter 4 Uninstallation                                         | 17 |
| 4.1 Uninstallation on cluster nodes                              | 17 |
| 4.1.1 Preparations                                               | 17 |
| 4.1.2 Uninstallation                                             | 17 |
| 4.2 Uninstallation on cluster management server                  | 18 |
| 4.2.1 Preparation                                                | 18 |
| 4.2.2 Uninstallation                                             |    |
|                                                                  |    |
| Appendix A Troubleshooting                                       |    |
| A.1 CLI installer                                                |    |
| A.1.1 Log file                                                   |    |
| A.1.2 Information messages.                                      | 20 |
| A.1.3 Error messages                                             | 20 |
| A.1.4 When segmentation violation causes an installation failure | 23 |
| A.2 CLI uninstaller                                              | 23 |
| A.2.1 Log file                                                   |    |
| A.2.2 Information messages                                       |    |
| A.2.3 Error messages                                             |    |
|                                                                  |    |
| Appendix B Necessary OS packages to be installed                 |    |
| B.1 For Red Hat Enterprise Linux 7 for SAP HANA                  | 27 |

## Chapter 1 Program components

The unit of the program that composes the system is called a package.

This chapter explains about the packages of which this software is composed.

#### **PRIMERGY**

- Red Hat Enterprise Linux 7 for SAP HANA

#### **PRIMEQUEST**

- Red Hat Enterprise Linux 7 for SAP HANA

## 1.1 Red Hat Enterprise Linux 7 for SAP HANA for PRIMERGY

| No. | Component                                            | Package                  | Version | Function                                        |
|-----|------------------------------------------------------|--------------------------|---------|-------------------------------------------------|
| 1   | PCLsnap                                              | FJSVpclsnap              | 4.5.0   | Tool for collecting troubleshooting information |
| 2   | Web-Based Admin                                      | SMAWcj2re                | 1.7.0   | GUI common                                      |
|     | View                                                 | FJSVwvbs                 | 4.5.0   | framework, Cluster management GUI               |
|     |                                                      | FJSVwvmpc                | 4.5.0   |                                                 |
|     |                                                      | SMAWreadm                | 4.5A00  |                                                 |
| 3   | Cluster                                              | kmod-FJSVclotr-drv       | 4.5.0   | Basic cluster Services                          |
|     | Foundation(CF)                                       | SMAWskel                 | 4.5A00  |                                                 |
|     |                                                      | SMAWhvksh                | 4.3A40  |                                                 |
|     |                                                      | kmod-SMAWcf              | 4.5A00  |                                                 |
|     |                                                      | SMAWcf                   | 4.5A00  |                                                 |
|     |                                                      | SMAWsf                   | 4.5A00  |                                                 |
|     |                                                      | FJSVclapi                | 4.5.0   |                                                 |
|     |                                                      | FJSVcldbm                | 4.5.0   |                                                 |
|     |                                                      | FJSVcldev                | 4.5.0   |                                                 |
|     |                                                      | FJSVclotr                | 4.5.0   |                                                 |
| 4   | Cluster<br>Configuration<br>Backup/<br>Restore(CCBR) | SMAWccbr                 | 4.3A40  | Configuration file backup and restoration       |
| 5   | Reliant Monitor                                      | SMAWRrms                 | 4.5A00  | Application takeover                            |
|     | Services(RMS)                                        | SMAWRdfw                 | 4.3A40  | for operational continuity                      |
| 6   | Wizard Tools(WT)                                     | SMAWRhv-to               | 4.3A40  | Tool for defining RMS                           |
|     |                                                      | SMAWRhv-ba               | 4.3A40  | configuration                                   |
|     |                                                      | SMAWRhv-do               | 4.3A40  |                                                 |
|     |                                                      | SMAWRhv-de               | 4.3A40  |                                                 |
|     |                                                      | FJSVhvgl                 | 2.15    |                                                 |
|     |                                                      | FJSVhvgd                 | 4.5.0   |                                                 |
| 7   | Global Disk Services                                 | kmod-FJSVsdx-<br>drvcore | 4.5.0   | High-availability volume manager                |

| No. | Component            | Package                    | Version | Function                            |  |
|-----|----------------------|----------------------------|---------|-------------------------------------|--|
|     |                      | FJSVsdx-cmd                | 4.5.0   |                                     |  |
|     |                      | FJSVsdx-drv                | 4.5.0   |                                     |  |
|     |                      | FJSVsdx-bas                | 4.5.0   |                                     |  |
|     |                      | FJSVsdxma-ja               | 4.5.0   |                                     |  |
|     |                      | FJSVsdxma-en               | 4.5.0   |                                     |  |
|     |                      | FJSVsdxwv                  | 4.5.0   |                                     |  |
|     |                      | devlabel                   | 0.48.03 |                                     |  |
|     |                      | FJSVsdx-nm                 | 4.5.0   |                                     |  |
| 8   | Global File Services | kmod-FJSVsfcfs-knl         | 4.5.0   | High-availability file              |  |
|     |                      | FJSVsfcfs-cmd              | 4.5.0   | system                              |  |
|     |                      | FJSVsfcwv                  | 4.5.0   |                                     |  |
|     |                      | FJSVsfcma-en               | 4.5.0   |                                     |  |
|     |                      | FJSVsfcma-ja               | 4.5.0   |                                     |  |
| 9   | Global Link Services | kmod-FJSVhanet-            | 2.18    | High-availability                   |  |
|     |                      | drv                        |         | network                             |  |
|     |                      | FJSVhanet                  | 2.18    |                                     |  |
| 10  | CF Add-On(CAO)       | FJSVclapm                  | 4.5.0   | CF add-on package                   |  |
| 11  | RMS Add-On(RAO)      | FJSVclrms                  | 4.5.0   | RMS add-on package                  |  |
|     |                      | FJSVclrwz                  | 4.5.0   |                                     |  |
|     |                      | FJSVclsfw                  | 4.5.0   |                                     |  |
| 12  | SA_LKCD              | FJSVcllkcd                 | 4.5.0   | LKCD shutdown agent                 |  |
| 13  | GUIs                 | FJSVwvfrm                  | 4.5.0   | CRM view                            |  |
| 14  | Kdump Tool           | kmod-kdump-<br>poffinhibit | 3.0.0   | Kdump Cluster Tool<br>(For physical |  |
|     |                      | kdump-poffinhibit          | 3.0.0   | environment)                        |  |

## 1.2 Red Hat Enterprise Linux 7 for SAP HANA for PRIMEQUEST

| No. | Component       | Package            | Version | Function                                        |
|-----|-----------------|--------------------|---------|-------------------------------------------------|
| 1   | PCLsnap         | FJSVpclsnap        | 4.5.0   | Tool for collecting troubleshooting information |
| 2   | Web-Based Admin | SMAWcj2re          | 1.7.0   | GUI common                                      |
|     | View            | FJSVwvbs           | 4.5.0   | framework, Cluster<br>management GUI            |
|     |                 | FJSVwvmpc          | 4.5.0   | management Ger                                  |
|     |                 | SMAWreadm          | 4.5A00  |                                                 |
| 3   | Cluster         | kmod-FJSVclotr-drv | 4.5.0   | Basic cluster Services                          |
|     | Foundation(CF)  | SMAWskel           | 4.5A00  |                                                 |
|     |                 | SMAWhvksh          | 4.3A40  |                                                 |
|     |                 | kmod-SMAWcf        | 4.5A00  |                                                 |
|     |                 | SMAWcf             | 4.5A00  |                                                 |

| No. | Component                                            | Package                  | Version | Function                                     |
|-----|------------------------------------------------------|--------------------------|---------|----------------------------------------------|
|     |                                                      | SMAWsf                   | 4.5A00  |                                              |
|     |                                                      | FJSVclapi                | 4.5.0   | ]                                            |
|     |                                                      | FJSVcldbm                | 4.5.0   | ]                                            |
|     |                                                      | FJSVcldev                | 4.5.0   | ]                                            |
|     |                                                      | FJSVclotr                | 4.5.0   | ]                                            |
| 4   | Cluster<br>Configuration<br>Backup/<br>Restore(CCBR) | SMAWccbr                 | 4.3A40  | Configuration file backup and restoration    |
| 5   | Reliant Monitor                                      | SMAWRrms                 | 4.5A00  | Application takeover                         |
|     | Services(RMS)                                        | SMAWRdfw                 | 4.3A40  | for operational continuity                   |
| 6   | Wizard Tools(WT)                                     | SMAWRhv-to               | 4.3A40  | Tool for defining RMS                        |
|     |                                                      | SMAWRhv-ba               | 4.3A40  | configuration                                |
|     |                                                      | SMAWRhv-do               | 4.3A40  |                                              |
|     |                                                      | SMAWRhv-de               | 4.3A40  |                                              |
|     |                                                      | FJSVhvgl                 | 2.15    |                                              |
|     |                                                      | FJSVhvgd                 | 4.5.0   |                                              |
| 7   | Global Disk Services                                 | kmod-FJSVsdx-<br>drvcore | 4.5.0   | High-availability volume manager             |
|     |                                                      | FJSVsdx-cmd              | 4.5.0   |                                              |
|     |                                                      | FJSVsdx-drv              | 4.5.0   |                                              |
|     |                                                      | FJSVsdx-bas              | 4.5.0   |                                              |
|     |                                                      | FJSVsdxma-ja             | 4.5.0   |                                              |
|     |                                                      | FJSVsdxma-en             | 4.5.0   |                                              |
|     |                                                      | FJSVsdxwv                | 4.5.0   |                                              |
|     |                                                      | devlabel                 | 0.48.03 |                                              |
|     |                                                      | FJSVsdx-nm               | 4.5.0   |                                              |
| 8   | Global File Services                                 | kmod-FJSVsfcfs-knl       | 4.5.0   | High-availability file                       |
|     |                                                      | FJSVsfcfs-cmd            | 4.5.0   | system                                       |
|     |                                                      | FJSVsfcwv                | 4.5.0   |                                              |
|     |                                                      | FJSVsfcma-en             | 4.5.0   |                                              |
|     |                                                      | FJSVsfcma-ja             | 4.5.0   |                                              |
| 9   | Global Link Services                                 | kmod-FJSVhanet-<br>drv   | 2.18    | High-availability network                    |
|     |                                                      | FJSVhanet                | 2.18    | <u>                                     </u> |
| 10  | CF Add-On(CAO)                                       | FJSVclapm                | 4.5.0   | CF add-on package                            |
| 11  | RMS Add-On(RAO)                                      | FJSVclrms                | 4.5.0   | RMS add-on package                           |
|     |                                                      | FJSVclrwz                | 4.5.0   |                                              |
|     |                                                      | FJSVclsfw                | 4.5.0   |                                              |
| 12  | SA_LKCD                                              | FJSVcllkcd               | 4.5.0   | LKCD shutdown agent                          |

| No. | Component | Package   | Version | Function |
|-----|-----------|-----------|---------|----------|
| 13  | GUIs      | FJSVwvfrm | 4.5.0   | CRM view |

## **Chapter 2 Operation Environment**

This chapter explains the operation environment of this software.

Before you install this software, your system must meet the following prerequisites.

#### - PRIMERGY

1. Cluster node

This software must be installed and a cluster system is configured on a cluster node.

2. Cluster management server

For information about the Web-Based Admin View topologies, see "2.4 Determining the Web-based Admin View Operation Mode" of the "PRIMECLUSTER Installation and Administration Guide".

#### - PRIMEQUEST

1. Cluster node

This software must be installed and a cluster system is configured on a cluster node.

## 2.1 Cluster node operating environment

This section explains operating environment of cluster node.

#### 2.1.1 Software environment

1. Basic software prerequisites

Install the following software product on a cluster node on PRIMERGY:

- Red Hat Enterprise Linux 7 for SAP HANA

Install the following software product on a cluster node on PRIMEQUEST:

- Red Hat Enterprise Linux 7 for SAP HANA

For the supported versions of the kernel, please contact your local Fujitsu sales representative.

This software, when operating on the above software, requires additional packages to be added besides the packages which are installed with a minimum OS option installation. Please refer to "Appendix B. Necessary OS packages to be installed" for the necessary additional packages.

#### 2. Required software

To operate this software, the following software products are required:

- PRIMEQUEST 2000 Series physical environment

| No. | Software                                 | Package    | Version and/or level | Remarks                                                  |
|-----|------------------------------------------|------------|----------------------|----------------------------------------------------------|
| 1   | ServerView<br>Mission Critical<br>Option | SVmco      | 2.1.0 or later       | It is necessary to install<br>to use MMB<br>asynchronous |
| 2   | HBA Blockage<br>Function                 | FJSVfefpcl |                      | monitoring function.                                     |

- PRIMEQUEST 3000 Series physical environment

| No. | Software                 | Package    | Version and/or level | Remarks                                                                           |
|-----|--------------------------|------------|----------------------|-----------------------------------------------------------------------------------|
| 1   | HBA Blockage<br>Function | FJSVfefpcl |                      | It is necessary to install<br>to use iRMC<br>asynchronous<br>monitoring function. |

#### - VMware environment

| No. | Software                 | Package | Version and/or level | Remarks                                                           |
|-----|--------------------------|---------|----------------------|-------------------------------------------------------------------|
| 1   | VMware vSphere           |         | 5.5<br>6.0<br>6.5    |                                                                   |
| 2   | VMware<br>vCenter Server |         | 5.5<br>6.0<br>6.5    | Required to use the VMware vCenter Server functional cooperation. |

#### - PC

It is used as a client of Web-Based Admin View.

For details, see "3. Related hardware" of the "2.1.2 Hardware environment".

| No. | os                             | Browser                             | Java Version                                          | Remarks                  |
|-----|--------------------------------|-------------------------------------|-------------------------------------------------------|--------------------------|
| 1   | Windows(R) 10                  | Internet Explorer 11 Microsoft Edge | Java(TM) SE Runtime Environment 8 Update 131 or later | One of them is required. |
| 3   | Windows(R) 8.1<br>Windows(R) 7 | Internet Explorer                   | (the latest Update is recommended)                    |                          |
| 4   | Windows<br>Server(R) 2016      |                                     | Java(TM) SE Runtime                                   |                          |
| 5   | Windows<br>Server(R) 2012 R2   |                                     | Environment 9 (the latest Update is recommended)      |                          |
| 6   | Windows<br>Server(R) 2012      | Internet Explorer 10                |                                                       |                          |

#### 3. Exclusive software

None.

## 2.1.2 Hardware environment

The following hardware requirements must be satisfied to operate this software.

1. Memory

1024MB or more of memory is required.

2. Required hardware

None.

3. Related hardware

| No. | Machine              | Model     | Remark                                               |
|-----|----------------------|-----------|------------------------------------------------------|
| 1   | Personal<br>Computer | FM-V, etc | Required to use as a client of Web-Based Admin View. |

## 2.1.3 Static disk resources

The disk space requirements for this software are shown below.

### 2.1.3.1 Required disk space

The following table lists the disk space requirements for installing this software. If necessary, expand the size of the relevant file systems.

| No. | Directory | Disk space (in MB) | Remarks |
|-----|-----------|--------------------|---------|
| 1   | /         | 75.8               |         |
| 2   | /usr      | 10.0               |         |
| 3   | /var      | 1.1                |         |
| 4   | /var/opt  | 1.1                |         |
| 5   | /etc/opt  | 16.6               |         |
| 6   | /opt      | 243.2              |         |

## 2.1.3.2 Required work area

None.

## 2.1.4 Dynamic disk resources

The dynamic disk space requirements for this software are shown below.

### 2.1.4.1 Required disk space

When this software is operated in the following environment, the additional disk space shown below is required for each directory as well as the disk space required for installing this software as described in "2.1.3 Static disk resources". If free space is insufficient, expand the size of the relevant file system.

| No. | Directory | Disk space (in MB) | Operation                                                                                        |
|-----|-----------|--------------------|--------------------------------------------------------------------------------------------------|
| 1   | /var      | 84.9               | A cluster system is operated under the following conditions:                                     |
|     |           |                    | <ul> <li>One cluster application is registered in a cluster system.</li> </ul>                   |
|     |           |                    | Note that 1.5 MB is required for each additional cluster application.                            |
|     |           |                    | - Web-Based Admin View is operated in two-tier model.                                            |
|     |           |                    | - GLS takeover IP address service registration.                                                  |
| 2   | /var      | 216.0              | A clustered system is operated and start the node.                                               |
| 3   | /var/tmp  | 500.0              | When FJQSS (Information Collection Tool) of PRIMECLUSTER is executed for collecting information. |

GLS: Global Link Services

## 2.1.5 Required memory

The following table shows the memory required when this software is operated in the following environment:

| No. | Memory (in MB)                      | Operation                                                                                                    |  |
|-----|-------------------------------------|----------------------------------------------------------------------------------------------------|--|
| 1   | 329.6                               | A cluster system is operated under the following conditions:                                                                                                    |  |
|     |                                     | - One cluster application is registered in a cluster system. Note that 11.4 MB is required for each additional cluster application.                              |  |
|     |                                     | - Web-Based Admin View is operated in two-tier model.                                                                                                    |  |
|     |                                     | - GLS takeover IP address service registration.                                                                                                    |  |
|     |                                     | In addition to the aforementioned user memory, 2.0 MB of kernel memory will be allocated per CPU by vmalloc.                                                     |  |
| 2   | Required<br>memory for<br>resources | Estimate the memory requirement according to the resources to be registered in the cluster application. For details, see "2.1.5.1 Required memory for resources" |  |

GLS: Global Link Services

## 2.1.5.1 Required memory for resources

| No. | Resources         | Memory                                         |
|-----|-------------------|------------------------------------------------|
| 1   | Cmdline resources | 22 MB x ((number of resources $+ 1$ ) / 2 (*)) |
| 2   | Gls resources     | 22 MB + (8 MB x number of resources)           |

(\*) Round up

## 2.2 Cluster management server operating environment

This section explains operating environment of cluster management server.

### 2.2.1 Software environment

1. Basic software prerequisites

Install the following software product on a cluster management server on PRIMERGY:

- Red Hat Enterprise Linux 7 for SAP HANA

For the supported versions of the kernel, please contact your local Fujitsu sales representative.

This software, when operating on the above software, requires additional packages to be added besides the packages which are installed with a minimum OS option installation. Please refer to "Appendix B. Necessary OS packages to be installed" for the necessary additional packages.

#### 2. Required software

To operate this software, the following software products are required:

| No. | OS             | Browser                                   | Java Version                                                   | Remarks                  |
|-----|----------------|-------------------------------------------|----------------------------------------------------------------|--------------------------|
| 1   | Windows(R) 10  | Internet Explorer<br>11<br>Microsoft Edge | Java(TM) SE<br>Runtime<br>Environment 8<br>Update 131 or later | One of them is required. |
| 2   | Windows(R) 8.1 | Internet Explorer                         | (the latest Update is                                          |                          |
| 3   | Windows(R) 7   | 11                                        | recommended)                                                   |                          |

| No. | os                           | Browser              | Java Version                                     | Remarks |
|-----|------------------------------|----------------------|--------------------------------------------------|---------|
| 4   | Windows Server(R)<br>2016    |                      | Java(TM) SE<br>Runtime                           |         |
| 5   | Windows Server(R)<br>2012 R2 |                      | Environment 9 (the latest Update is recommended) |         |
| 6   | Windows Server(R)<br>2012    | Internet Explorer 10 |                                                  |         |

3. Exclusive software

None.

4. Required patches

None.

### 2.2.2 Hardware environment

The following hardware requirements must be satisfied to operate this software.

1. Memory

1024MB or more of memory is required.

2. Required hardware

None.

3. Related hardware

| No. | Machine              | Model     | Remark                                               |
|-----|----------------------|-----------|------------------------------------------------------|
| 1   | Personal<br>Computer | FM-V, etc | Required to use as a client of Web-Based Admin View. |

### 2.2.3 Static disk resources

The disk space requirements for this software are shown below.

### 2.2.3.1 Required disk space

The following table lists the disk space requirements for installing this software. If necessary, expand the size of the relevant file systems.

| No. | Directory | Disk space (in MB) | Remarks |
|-----|-----------|--------------------|---------|
| 1   | /         | 0.1                |         |
| 2   | /usr      | 0.0                |         |
| 3   | /var      | 0.0                |         |
| 4   | /var/opt  | 0.1                |         |
| 5   | /etc/opt  | 1.0                |         |
| 6   | /opt      | 180.4              |         |

## 2.2.3.2 Required work area

None.

## 2.2.4 Dynamic disk resources

The dynamic disk space requirements for this software are shown below.

## 2.2.4.1 Required disk space

When this software is operated in the following environment, the additional disk space shown below is required for each directory as well as the disk space required for installing this software as described in "2.2.3 Static disk resources". If free space is insufficient, expand the size of the relevant file system.

| No. | Directory | Disk space (in MB) | Operation                                                                                        |
|-----|-----------|--------------------|--------------------------------------------------------------------------------------------------|
| 1   | /var      | 14.0               | Required to operate Web-Based Admin View.                                                        |
| 2   | /var/tmp  | 500.0              | When FJQSS (Information Collection Tool) of PRIMECLUSTER is executed for collecting information. |

## 2.2.5 Required memory

The following table shows the memory required when this software is operated in the following environment:

| No. | Memory (in MB) | Operation                                                                                                    |
|-----|----------------|----------------------------------------------------------------------------------------------------|
| 1   | 145.0          | When the management server is operated.                                                                      |
| 2   | 167.2          | When the management server is operated, and a single instance of Internet Explorer is started on the server. |

## **Chapter 3 Installation**

This chapter explains the installation of this software.

You can install this software on each node where basic and required software is installed. For details about error messages during installation, see "Appendix A Troubleshooting".

### 3.1 Installation on cluster nodes

This section explains installation on cluster nodes with CLI installer.

## 3.1.1 Preparations

1. Time required

It takes approximately 15 minutes to install this software.

2. Kernel header

Before installing this software, it is necessary to install the kernel header that supports OS of the system. Check if the kernel header is installed on the system by executing the following command:

```
# rpm -qi kernel-devel <Return>
```

If the command encounters an error, or the kernel source version different than the system OS, install the kernel source according to the OS document.

- 3. System environment check
  - 1. When installing this software on PRIMEQUEST, it is necessary that the installation of software prerequisites is completed. For setup instructions, refer to the following manuals:

PRIMEQUEST 2000 Series

- PRIMEQUEST 2000 Series Installation Manual
- PRIMEQUEST 2000 Series ServerView Mission Critical Option User Manual

PRIMEQUEST 3000 Series

- PRIMEQUEST 3000 Series Installation Manual
- 2. To install Web-Based Admin View, it is necessary to modify the IP address of the admin LAN for Web-Based Admin View and its corresponding host name, and the host name corresponding to "127.0.0.1"(for IPv4) and "::1"(for IPv6).
  - 1. Login to the system and become the root user.

```
$ su <Return>
Password: password <Return>
```

2. Delete the host name allocated to "127.0.0.1"(for IPv4) and "::1"(for IPv6) using vi(1) and allocate it to the IP address of the admin LAN.

Before change)

```
# cat /etc/hosts <Return>
127.0.0.1 host-name localhost localhost.localdomain localhost4
localhost4.localdomain4
::1 host-name localhost localhost.localdomain localhost6 localhost6.localdomain6
```

After change)

```
# cat /etc/hosts <Return>
127.0.0.1 localhost localhost.localdomain localhost4 localhost4.localdomain4
::1 localhost localhost.localdomain localhost6 localhost6.localdomain6
IP-Address host-name
```

3. Check the auto startup of the NetworkManager service.

```
PRIMECLUSTER does not support the NetworkManager service. Check the auto startup of the NetworkManager service setting.
```

Check that the setting of auto startup of the NetworkManager service is "disabled" using the following command.

```
# /usr/bin/systemctl is-enabled NetworkManager.service <Return> disabled
```

If the setting is "enabled", disable the NetworkManager service using the following command.

```
# /usr/bin/systemctl stop NetworkManager.service <Return>
# /usr/bin/systemctl disable NetworkManager.service <Return>
```

4. Check the auto startup of the snmptrapd service. (For the PRIMEQUEST 3000 Series)

For the PRIMEQUEST 3000 Series, the setting of the auto start of the snmptrapd service is enabled. Check that the setting of auto startup of the snmptrapd service is "enabled" using the following command.

```
# /usr/bin/systemctl is-enabled snmptrapd.service <Return>
enabled
```

If the setting is "disabled", enable the snmptrapd service using the following command.

```
# /usr/bin/systemctl enable snmptrapd.service <Return>
```

5. Check the definition of snmptrapd.conf. (For the PRIMEQUEST 3000 Series)

For the PRIMEQUEST 3000 Series, add the definition to snmptrapd.conf.

When "net public" has not been described to the definition of authCommunity entry of /etc/snmp/snmptrapd.conf, edit the authCommunity entry of the /etc/snmp/snmptrapd.conf file using vi(1) etc.

[Before Modification]

```
# Example configuration file for snmptrapd
#
# No traps are handled by default, you must edit this file!
# authCommunity log,execute,net public
# traphandle SNMPv2-MIB::coldStart /usr/bin/my_great_script cold
```

[After Modification]

```
# Example configuration file for snmptrapd
#
# No traps are handled by default, you must edit this file!
#
# authCommunity log,execute,net public
# traphandle SNMPv2-MIB::coldStart /usr/bin/bin/my_great_script cold
authCommunity net public
```

## 3.1.2 Installation

1. Login to the system and become the root user.

```
$ su <Return>
Password:password <Return>
```

2. The system is changed to the single user mode.

Check the default target.

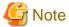

- The default target before upgrading ([multi-user.target] in the following example) varies depending on the system.
- Put down the default target before upgrading as you can restore the system to the state prior to upgrading later.

```
# systemctl get-default <Return>
multi-user.target
```

••••••

The default target changes in single-user mode.

```
# systemctl set-default rescue.target <Return>
```

Start the system again in single-user mode.

```
# shutdown -r now <Return>
```

3. Insert the CD in the CD drive.

```
# mount -t iso9660 -r /dev/<device file name> <CD-ROM mount point> <Return>
```

 $<\!\mathit{CDROM\_DIR}\!>$  will be used as the mount point.

4. Execute the CLI installer.

PRIMERGY(\*)

PRIMEQUEST(\*)

```
# cd <CDROM_DIR>/Tool <Return>
# ./cluster_install -e HA-PQ <Return>
Installation of PRIMECLUSTER started.

PRODUCT : PCLsnap
Installing package <FJSVpclsnap> ... finished.
...
```

The installation finished successfully.

(\*) Use this option when installing this software on a guest OS in the VMware environment.

5. Eject the CD.

```
# cd / <Return>
# umount <CDROM_DIR> <Return>
# eject <Return>
```

6. Reboot the system by executing the shutdown(8) command.

The default target changes in multi-user mode.

```
# systemctl set-default multi-user.target <Return>
```

Start the system again.

```
# shutdown -r now <Return>
```

7. Download patch(es)

Download the latest PRIMECLUSTER patch(es) and update information file from Updatesite.

8. Apply the patch(es) for this software.

For installation instructions and pints of concern, etc., refer to the update information file of each patch.

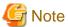

- After the uninstallation of this software, the /etc/opt/FJSVsdx/sysdb.d.tmp directory may remain undeleted. Even if this directory remains, there will be no effect on the system operation. If you want to delete it, use the following command.

```
Red Hat Enterprise Linux 7.2
```

```
kernel: clonltrc: module license 'Proprietary' taints kernel.
kernel: Disabling lock debugging due to kernel taint
kernel: clonltrc: module verification failed: signature and/or required key missing -
tainting kernel
```

Red Hat Enterprise Linux 7.3 or later

```
kernel: clonltrc: loading out-of-tree module taints kernel.
kernel: clonltrc: module license 'Proprietary' taints kernel.
kernel: Disabling lock debugging due to kernel taint
kernel: clonltrc: module verification failed: signature and/or required key missing -
tainting kernel
```

## 3.1.3 Environment configuration

Configure the system environment according to "3.3 PRIMECLUSTER Installation", "4.3 Preparations for Starting the Web-Based Admin View Screen", "Chapter 5 Building a cluster", and "Chapter 6 Building cluster application" of the "PRIMECLUSTER Installation and Administration Guide".

## 3.2 Installation on cluster management server

This section explains installation on cluster management server with CLI installer.

If you want to operate Web-Based Admin View in the three tier model, install a cluster management server using the procedure described below. For information on how to operate Web-Based Admin View, see "2.4 Determining the Web-Based Admin View Operation Mode" of the "PRIMECLUSTER Installation and Administration Guide".

## 3.2.1 Preparations

1. Time required

It takes approximately 10 minutes to install this software.

2. System environment check

To install Web-Based Admin View, it is necessary to modify the IP address of the admin LAN for Web-Based Admin View and its corresponding host name, and the host name corresponding to "127.0.0.1" (for IPv4) and "::1" (for IPv6).

1. Login to the system and become the root user.

```
$ su <Return>
Password:password <Return>
```

2. Delete the host name allocated to "127.0.0.1"(for IPv4) and "::1"(for IPv6) using vi(1) and allocate it to the IP address of the admin LAN.

Before change)

```
# cat /etc/hosts <Return>
127.0.0.1 host-name localhost localhost.localdomain localhost4 localhost4.localdomain4
::1 host-name localhost localhost.localdomain localhost6 localhost6.localdomain6
```

After change)

```
# cat /etc/hosts <Return>
127.0.0.1 localhost localhost.localdomain localhost4 localhost4.localdomain4
::1 localhost localhost.localdomain localhost6 localhost6.localdomain6

IP-Address host-name
```

#### 3.2.2 Installation

1. Login to the system and become the root user.

```
$ su <Return>
Password:password <Return>
```

2. The system is changed to the single user mode.

Check the default target.

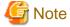

- The default target before upgrading ([multi-user.target] in the following example) varies depending on the system.
- Put down the default target before upgrading as you can restore the system to the state prior to upgrading later.

```
# systemctl get-default <Return>
multi-user.target
```

The default target changes in single-user mode.

```
# systemctl set-default rescue.target <Return>
```

Start the system again in single-user mode.

```
# shutdown -r now <Return>
```

3. Insert the CD in the CD drive.

```
# mount -t iso9660 -r /dev/<device file name> <CD-ROM mount point> <Return>
```

<CDROM\_DIR> will be used as the mount point.

4. Execute the CLI installer.

```
# cd <CDROM_DIR>/Tool <Return>
# ./cluster_install -e HA-M <Return>
Installation of PRIMECLUSTER started.

PRODUCT : PCLsnap
Installing package <FJSVpclsnap> ... finished.
...
...
The installation finished successfully.
```

5. Eject the CD.

```
# cd / <Return>
# umount <CDROM_DIR> <Return>
# eject <Return>
```

6. Reboot the system by executing the shutdown(8) command.

The default target changes in multi-user mode.

```
# systemctl set-default multi-user.target <Return>
```

Start the system again.

```
# shutdown -r now <Return>
```

7. Download patch(es)

Download the latest PRIMECLUSTER patch(es) and update information file from Updatesite.

8. Apply the patch(es) for this software.

For installation instructions and pints of concern, etc., refer to the update information file of each patch.

## 3.2.3 Environment configuration

Configure the system environment according to "4.3 Preparations for Starting the Web-Based Admin View Screen" of the "PRIMECLUSTER Installation and Administration Guide".

## **Chapter 4 Uninstallation**

This chapter explains the uninstallation of this software.

### 4.1 Uninstallation on cluster nodes

This section explains uninstallation on cluster nodes with CLI uninstaller.

## 4.1.1 Preparations

1. Before uninstalling, if you are applying patch for PRIMECLUSTER by UpdateSite format, remove them by UpdateAdvisor (middleware).

For details, see help information on UpdateAdvisor(middleware) and the update information file of the patch.

### 4.1.2 Uninstallation

1. Login to the system as the root user.

```
$ su <Return>
Password:password <Return>
```

2. If you are using RMS, stop RMS.

```
# hvshut -a <Return>
```

3. Boot the system in single user mode.

Check the default target.

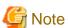

- The default target before upgrading ([multi-user.target] in the following example) varies depending on the system.
- Put down the default target before upgrading as you can restore the system to the state prior to upgrading later.

```
# systemctl get-default <Return>
multi-user.target
```

The default target changes in single-user mode.

```
# systemctl set-default rescue.target <Return>
```

Start the system again in single-user mode.

```
# shutdown -r now <Return>
```

4. Insert the CD and mount the CD device.

```
# mount -t iso9660 -r /dev/<device file name> <CD-ROM mount point> <Return>
```

<CDROM\_DIR> will be used as the mount point.

5. Execute the CLI uninstaller.

```
# cd <CDROM_DIR>/Tool <Return>
# ./cluster_uninstall <Return>
Are you sure to remove PRIMECLUSTER from your system (y or n) ? y <Return>
.
```

The uninstallation finished successfully.

6. Eject the CD, then reboot the system by executing the "shutdown(8)" command.

```
# cd / <Return>
# umount <DVDROM_DIR> <Return>
# eject <Return>
```

The default target changes in multi-user mode.

```
# systemctl set-default multi-user.target <Return>
```

Start the system again.

```
# shutdown -r now <Return>
```

7. If the blacklist of kdump or KDUMP\_COMMANDLINE\_APPEND is configured after this product has been installed according to the procedure described in "PRIMECLUSTER Installation" of "PRIMECLUSTE Installation and Administration Guide", restore the configuration.

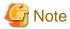

In PRIMECLUSTER Global Link Services:
 Redundant Line Control Function, when using the user command execution function and script files remains, the directory under /etc/opt/FJSVhanet/script is not deleted. Delete this directory after saving or deleting script files.

```
# cd /etc/opt <Return>
# rm -rf FJSVhanet <Return>
```

## 4.2 Uninstallation on cluster management server

This section explains uninstallation on cluster management server with CLI uninstaller.

## 4.2.1 Preparation

Before uninstalling, if you are applying patch for PRIMECLUSTER by UpdateSite format, remove them by UpdateAdvisor (middleware). For details, see help information on UpdateAdvisor(middleware) and the update information file of the patch.

### 4.2.2 Uninstallation

1. Login to the system and become the root user.

```
$ su <Return>
Password: password <Return>
```

2. Start the system in single user mode.

Check the default target.

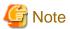

- The default target before upgrading ([multi-user.target] in the following example) varies depending on the system.
- Put down the default target before upgrading as you can restore the system to the state prior to upgrading later.

```
# systemctl get-default <Return>
multi-user.target
```

The default target changes in single-user mode.

```
# systemctl set-default rescue.target <Return>
```

Start the system again in single-user mode.

```
# shutdown -r now <Return>
```

3. Insert the CD in the CD drive.

```
# mount -t iso9660 -r /dev/<device file name> <CD-ROM mount point> <Return>
```

<CDROM\_DIR> will be used as the mount point.

4. Execute the CLI uninstaller.

```
# cd <CDROM_DIR>/Tool <Return>
# ./cluster_uninstall <Return>
Are you sure to remove PRIMECLUSTER from your system (y or n) ? y <Return>
.
.
.
The uninstallation finished successfully.
```

5. Eject the CD, then reboot the system by executing the shutdown(8) command.

```
# cd / <Return>
# umount <CDROM_DIR> <Return>
# eject cdrom <Return>
```

The default target changes in multi-user mode.

```
# systemctl set-default multi-user.target <Return>
```

Start the system again.

```
# shutdown -r now <Return>
```

## Appendix A Troubleshooting

This chapter explains how to address problems that occur.

### A.1 CLI installer

This section explains CLI installer.

## A.1.1 Log file

The CLI installer log including the rpm(8) command output will be saved in the following log file:

- /var/log/install/cluster\_install

## A.1.2 Information messages

#### INFO: no package to update

#### Description

Since the package same as that in CD or newer than that in CD is installed, the package in CD cannot be installed.

#### Workaround

According to the procedure of "4.1.2 Uninstallation", execute the command again after removing PRIMECLUSTER from the system.

#### INFO: The installation process stopped by user request

#### Description

Installation process was stopped according at user's request.

#### Workaround

Execute the command again.

## A.1.3 Error messages

#### ERROR: /tmp needs TMP LEAST KB at least

#### Description

There is not enough free space on the /tmp file system.

#### Workaround

Reserve at least TMP\_LEASTKB on the /tmp file system then execute the command again.

#### ERROR: /tmp not writable

#### Description

Creation of a temporary file in /temp failed.

#### Workaround

After /temp is made writable, execute the command again.

Example: If the file system including /temp is mounted as a read-only file system, make /temp writable by executing "mount -o remount <mount point of the file system including /tmp>".

#### ERROR: /var needs VAR\_LEAST KB at least

#### Description

There is not enough free space on the /var file system.

#### Workaround

Reserve at least VAR\_LEASTKB on the /var file system then execute the command again.

#### ERROR: </usr/sbin/dmidecode> command not found

#### Description

The command </usr/sbin/dmidecode> not installed on the system.

#### Workaround

Check if the OS is installed with a right procedure.

#### **ERROR: CF driver is loaded**

#### Description

The CF driver is loaded.

#### Workaround

Unload the CF driver then execute the command again. For details, see "PRIMECLUSTER Cluster Foundation Configuration and Administration Guide".

#### **ERROR: Failed to install FJQSS<Information Collection Tool>**

#### Description

Installation of FJOSS failed.

#### Workaround

Collect the following information then contact your Fujitsu system engineers.

- /tmp/fjqssinstaller.log

#### ERROR: failed: rpm \*

#### Description

The rpm command failed. ( "\*" indicates the error details.)

#### Workaround

Remove the cause of the error referring to the log file then execute the command again.

#### **ERROR: internal error: \***

#### Description

An internal error occurred. ( "\*" indicates the error details.)

#### Workaround

Put down the message then contact your Fujitsu system engineers.

#### ERROR: platform <PLAT> not supported

#### Description

This software is not supported.

#### Workaround

Check if the environment meets operating conditions as prescribed in "Chapter 2 Operation Environment". If there is nothing wrong with the environment, put down the message then contact your Fujitsu system engineers.

### ERROR: product <PROD> on platform <PLAT> not supported

#### Description

Installation of the product set <*PROD*> is not supported for this software.

#### Workaround

Check if the command option is correct. If it is, then check if the environment meets operating conditions as prescribed in "Chapter 2 Operation Environment". If there is nothing wrong with the environment, put down the message then contact your Fujitsu system engineers.

#### ERROR: product <PROD1> and <PROD2> contains the same package <PKG>

#### Description

The products <*PROD1*> and <*PROD2*> are included in the same package <*PKG*>, so they cannot be installed at the same time.

#### Workaround

An option cannot be specified for the products < PROD1> and < PROD2>.

#### **ERROR: syntax error**

#### Description

An incorrect option was specified.

#### Workaround

Correct the option then execute the command again.

#### ERROR: syntax error ( < PSET> < PLAT> )

#### Description

An incorrect option was specified.

Installation of the product set <*PSET*> is not supported for this software.

#### Workaround

Check if the command option is correct. If it is, check whether the environment meets operating conditions as prescribed in "Chapter 2 Operation Environment".

#### ERROR: The installation of following package(s) failed. <PackageName>

#### Description

The installation of <PackageName> failed. You may have tried to install in the kernel version of OS not supported.

#### Workaround

Please confirm whether there is required patch of PRIMECLUSTER corresponding to the kernel version of OS. If the patch is existing, please apply the patch and execute "rpm -V --nodigest --noscripts --noscripts --nosignature <PackageName >" afterwards. When nothing is output, it means the execution of the CLI installer succeeded. Please perform the subsequent procedure.

If the above action fails to solve the problem, put down the message then contact your Fujitsu system engineers.

#### ERROR: the installation process is running now

#### Description

The other installation process is running.

#### Workaround

Wait until the other installation process is completed then execute the command again.

#### Note

If this message appears although the other installation process is not being executed, delete the "/tmp/cluster\_install" and "/tmp/cluster\_uninstall" flag files then execute the command again.

#### ERROR: to use this installer you will need to be the root user.

#### Description

The command was executed by a non-root user.

#### Workaround

Execute the command using root user access privileges.

#### Installation failed

#### Description

Installation failed.

#### Workaround

Remove the cause of the problem referring to the error message and log file then execute the command again.

# Please see the following log file. /var/log/install/cluster\_install

#### Description

See the /var/log/install/cluster\_install log file.

#### Workaround

Remove the cause of the error referring to the log file then execute the command again.

## A.1.4 When segmentation violation causes an installation failure

If segmentation violation is due to the rpm(8) command, take the following corrective steps. If the problem still remains unresolved, contact Fujitsu customer support engineers.

1. Reboot the system by executing the shutdown(8) command.

```
# shutdown -r now <Return>
```

- 2. Delete PRIMECLUSTER from the system according to "4.1.2 Uninstallation" or "4.2.2 Uninstallation".
- 3. Execute the following command.

```
# rpm --rebuilddb <Return>
```

4. Install PRIMECLUSTER again.

### A.2 CLI uninstaller

This section explains CLI uninstaller.

## A.2.1 Log file

Logs of the CLI uninstaller including the output of the rpm(8) command will be saved into the log file below:

- /var/log/install/cluster\_uninstall

## A.2.2 Information messages

#### INFO: no package to uninstall

#### Description

Currently, no packages that need to be uninstalled are installed on the system.

#### Workaround

None.

#### INFO: The uninstallation process stopped by user request

#### Description

The uninstallation process has been stopped at user's request.

#### Workaround

If you want to continue the uninstallation process, execute the command again.

### A.2.3 Error messages

#### ERROR: /tmp needs TMP\_LEAST KB at least

#### Description

There is not enough free space on the /tmp file system.

#### Workaround

Reserve at least TMP\_LEASTKB on the /tmp file system then execute the command again.

#### ERROR: /tmp not writable

#### Description

Creation of a temporary file in /temp failed.

#### Workaround

After /temp is made writable, execute the command again.

Example: If the file system including /temp is mounted as a read-only file system, make /temp writable by executing "mount -o remount <mount point of the file system including /tmp>".

#### ERROR: /var needs VAR\_LEAST KB at least

#### Description

There is not enough free space on the /var file system.

#### Workaround

Reserve at least VAR\_LEASTKB on the /var file system then execute the command again.

### **ERROR: CF driver is loaded**

#### Description

The CF driver is loaded.

#### Workaround

Unload the CF driver then execute the command again. For details see the "PRIMECLUSTER Cluster Foundation Configuration and Administration Guide".

#### ERROR: failed: rpm \*

#### Description

The rpm command failed. ( "\*" indicates the error details.)

#### Workaround

Remove the cause of the error referring to the log file then execute the command again.

#### ERROR: internal error: \*

#### Description

An internal error occurred. ( "\*" indicates the error details.)

#### Workaround

Put down the message then contact your Fujitsu system engineers.

#### ERROR: product < PROD> on platform < PLAT> not supported

#### Description

The product set <*PROD*> package is invalid.

#### Workaround

Specify a correct command option then execute the command again.

#### **ERROR: syntax error**

#### Description

The incorrect option was specified.

#### Workaround

Correct the option and execute the command again.

### ERROR: syntax error ( < PSET> < PLAT> )

#### Description

An incorrect option was specified.

The product set <*PSET*> package is invalid.

#### Workaround

Run the command with the right option.

### ERROR: the installation process is running now

#### Description

The other installation process is being executed.

#### Workaround

Wait until the other installation process is completed then execute the command again.

#### Note

If this message appears although the other installation process is not being executed, delete the "/tmp/cluster\_install" and "/tmp/cluster\_uninstall" flag files then execute the command again.

#### ERROR: to use this uninstaller you will need to be the root user

#### Description

The command was executed by a non-root user.

#### Workaround

Execute the command with root user access privileges.

# Please see the following log file. /var/log/install/cluster\_uninstall

### Description

See the /var/log/install/cluster\_uninstall log file.

#### Workaround

Remove the cause of the error referring to the log file then execute the command again.

### Uninstallation failed.

### Description

Uninstallation failed.

#### Workaround

Remove the cause of the error referring to the log file or error message then execute the command again.

# Appendix B Necessary OS packages to be installed

When operating this software on Red Hat Enterprise Linux, in addition to the packages that are installed with a minimum OS option installation, the following packages are used.

## B.1 For Red Hat Enterprise Linux 7 for SAP HANA

| Package                 | Architecture |
|-------------------------|--------------|
| ImageMagick             | x86_64       |
| OpenIPMI                | x86_64       |
| OpenIPMI-libs           | x86_64       |
| PyQt4-devel             | x86_64       |
| alsa-lib                | i686         |
| at                      | x86_64       |
| audit-libs              | i686         |
| autoconf                | noarch       |
| bc                      | x86_64       |
| bind                    | x86_64       |
| bind-utils              | x86_64       |
| срр                     | x86_64       |
| crash                   | x86_64       |
| device-mapper-multipath | x86_64       |
| dialog                  | x86_64       |
| docbook-utils           | noarch       |
| ed                      | x86_64       |
| efibootmgr              | x86_64       |
| fontconfig              | i686         |
| fontconfig              | x86_64       |
| gcc                     | x86_64       |
| gdb                     | x86_64       |
| ghostscript             | x86_64       |
| glibc                   | i686         |
| graphviz                | x86_64       |
| httpd                   | x86_64       |
| httpd-tools             | x86_64       |
| indent                  | x86_64       |
| ipmitool                | x86_64       |
| iscsi-initiator-utils   | x86_64       |
| iw                      | x86_64       |
| kernel-devel            | x86_64       |
| kernel-headers          | x86_64       |

| Package        | Architecture |
|----------------|--------------|
| libICE         | x86_64       |
| libSM          | x86_64       |
| libX11         | i686         |
| libX11         | x86_64       |
| libXau         | i686         |
| libXau         | x86_64       |
| libXext        | i686         |
| libXext        | x86_64       |
| libXft         | x86_64       |
| libXi          | i686         |
| libXi          | x86_64       |
| libXmu         | x86_64       |
| libXp          | x86_64       |
| libXrender     | x86_64       |
| libXt          | x86_64       |
| libXtst        | i686         |
| libXtst        | x86_64       |
| libgcc         | i686         |
| libjpeg-turbo  | x86_64       |
| libpng         | x86_64       |
| libreport      | x86_64       |
| libstdc++      | i686         |
| libvirt-client | x86_64       |
| libxcb         | x86_64       |
| lsof           | x86_64       |
| m4             | x86_64       |
| mlocate        | x86_64       |
| motif          | x86_64       |
| motif-devel    | x86_64       |
| mt-st          | x86_64       |
| mtools         | x86_64       |
| mtr            | x86_64       |
| net-snmp       | x86_64       |
| net-snmp-utils | x86_64       |
| nfs-utils      | x86_64       |
| ntp(*1)        | x86_64       |
| opensp         | i686         |
| openssl-libs   | i686         |
| pam-devel      | x86_64       |

| Package               | Architecture |
|-----------------------|--------------|
| patch                 | x86_64       |
| pciutils              | x86_64       |
| perl                  | x86_64       |
| perl-libwww-perl      | noarch       |
| pinfo                 | x86_64       |
| prelink               | x86_64       |
| psacct                | x86_64       |
| psmisc                | x86_64       |
| quota                 | x86_64       |
| rpcbind               | x86_64       |
| ruby                  | x86_64       |
| samba-common          | noarch       |
| setuptool             | x86_64       |
| strace                | x86_64       |
| subversion            | x86_64       |
| sysstat               | x86_64       |
| targetcli             | noarch       |
| tcpdump               | x86_64       |
| time                  | x86_64       |
| xorg-x11-server-utils | x86_64       |
| xterm                 | x86_64       |

<sup>(\*1)</sup> If you use chrony this is not necessary.